# Ejercicio 1.2.3 Hexágono con construcciones auxiliares

### Tarea

Estrategia

Ejecución

Conclusiones

**Tarea** Obtenga un hexágono regular

¡El método clásico de construcción de hexágonos no es apropiado para trabajar con restricciones!

Dibuje la circunferencia circunscrita (de radio r)

Marque un vértice arbitrario en la circunferencia

Marque el vértice siguiente, dibujando un arco de circunferencia con centro en el vértice actual, y radio r

Repita la operación para marcar el resto de vértices

Dibuje los lados uniendo los vértices contiguos

No debe utilizar la herramienta de croquizar polígonos regulares

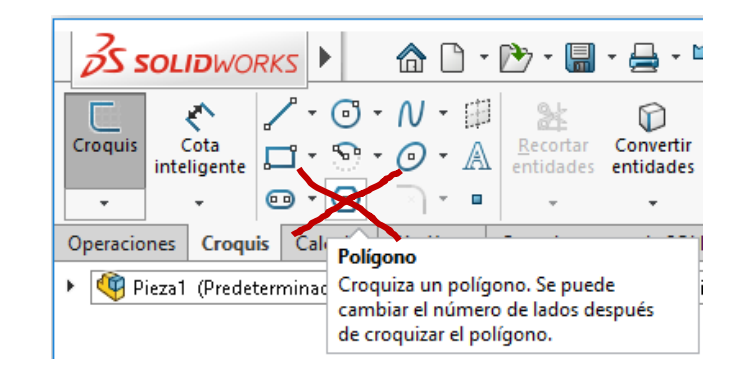

# **Estrategia**

El método para obtener un hexágono regular mediante restricciones es:

> Dibuje una circunferencia en un plano de trabajo

> > Es una construcción auxiliar, que ayuda a restringir el hexágono

 $2$  Dibuje un hexágono irregular con sus vértices sobre la circunferencia

> El programa detecta la restricción de vértice en circunferencia si se pone el cursor cerca de la misma

Restrinja los lados para que tengan la misma longitud

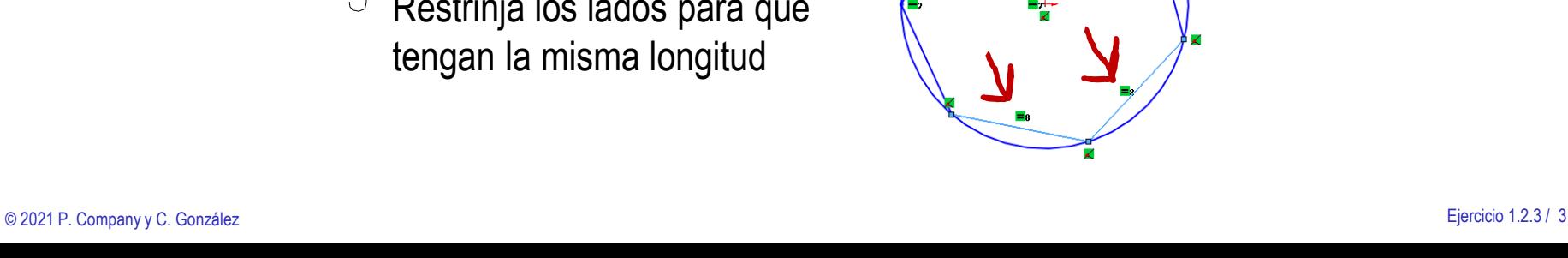

Tarea

**Estrategia** Ejecución

Conclusiones

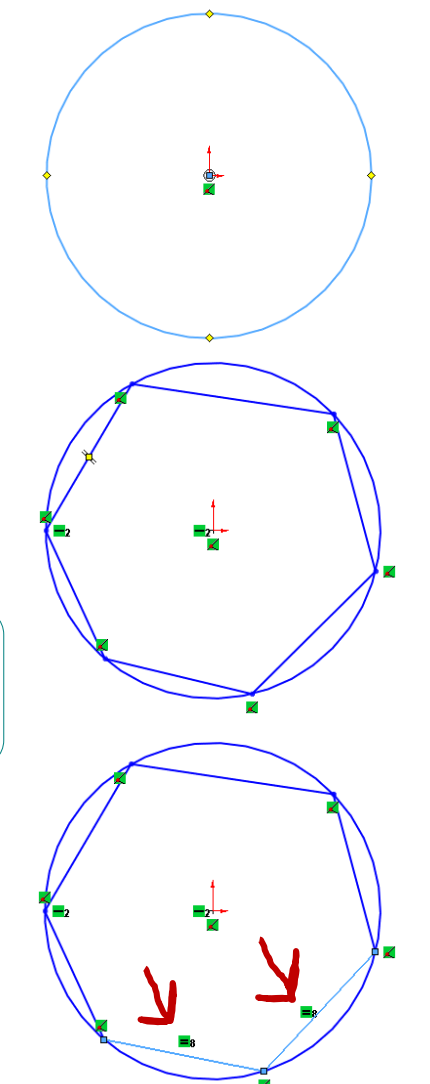

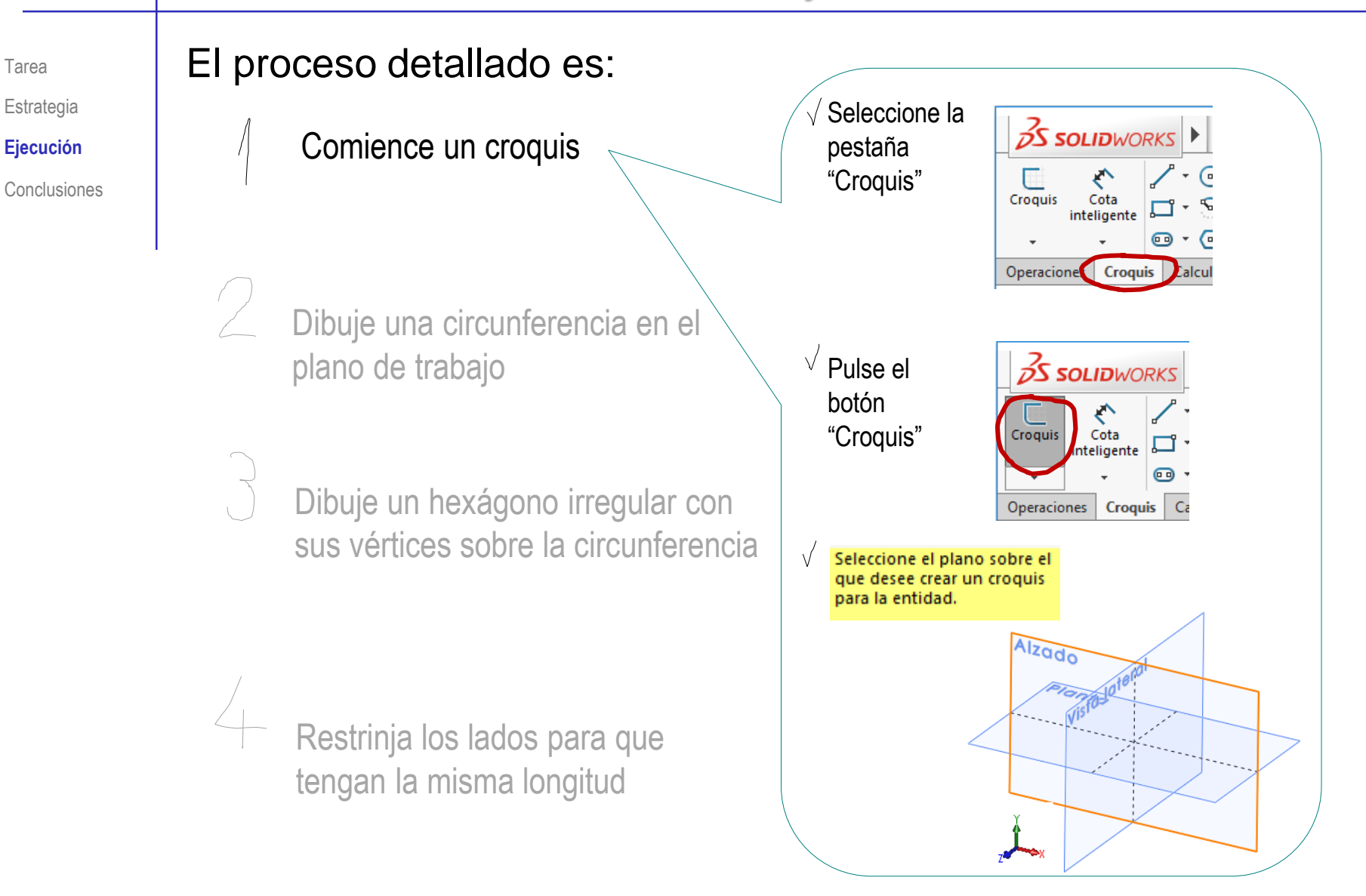

#### Estrategia **Ejecución**

Conclusiones

#### Tarea **El proceso detallado es:**

Dibuje una circunferencia en el plano de trabajo

Dibuje un hexágono irregular con sus vértices sobre la circunferencia

Restrinja los lados para que tengan la misma longitud

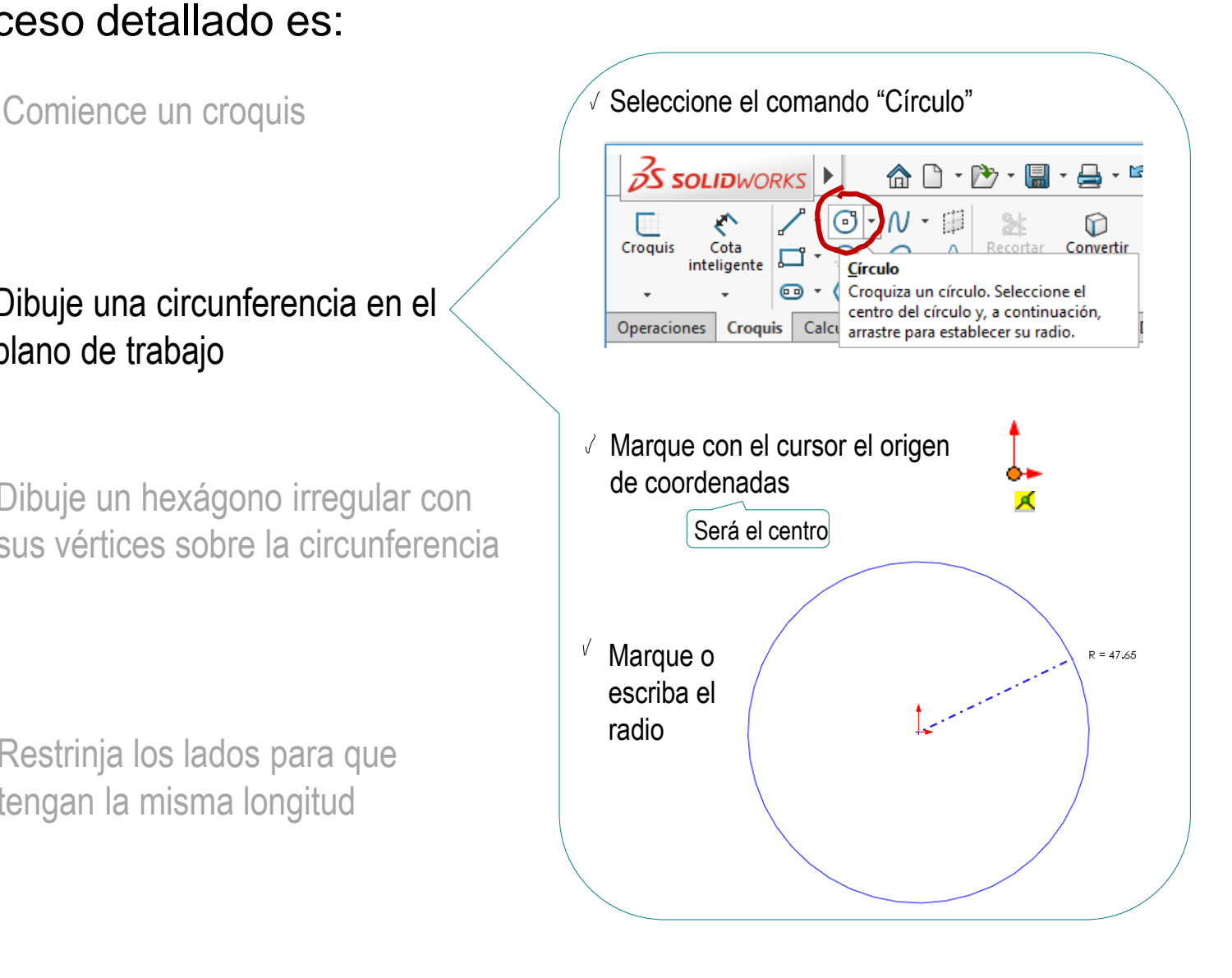

Tarea Estrategia

**Ejecución**

Conclusiones

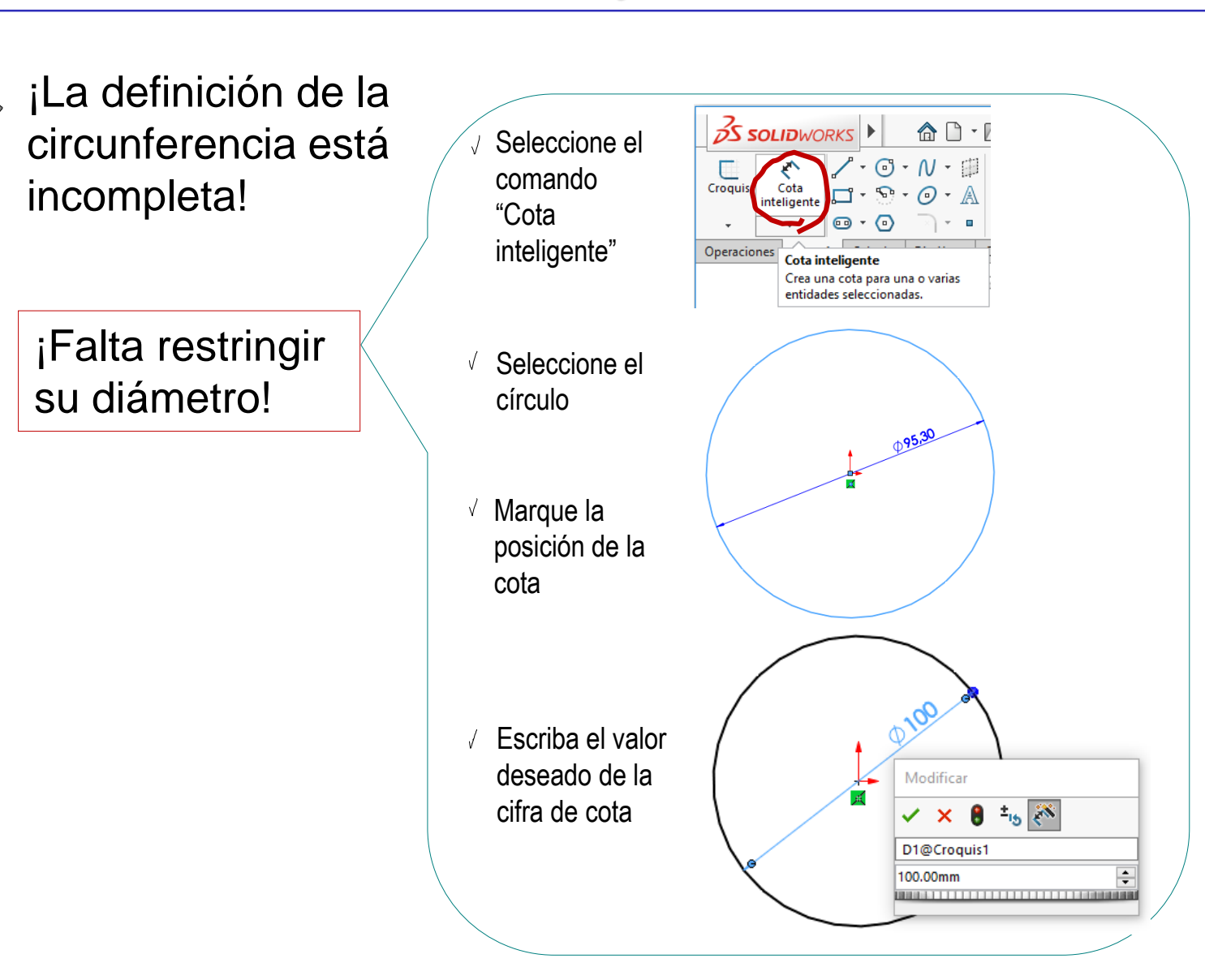

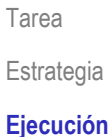

Conclusiones

#### Tarea **El proceso detallado es:**

 $\sim$  Comience un croquis  $\sim$   $\sim$  Seleccione el

Dibuje una circunferencia en el plano de trabajo

Dibuje un hexágono irregular con sus vértices sobre la circunferencia

Restrinja los lados para que tengan la misma longitud

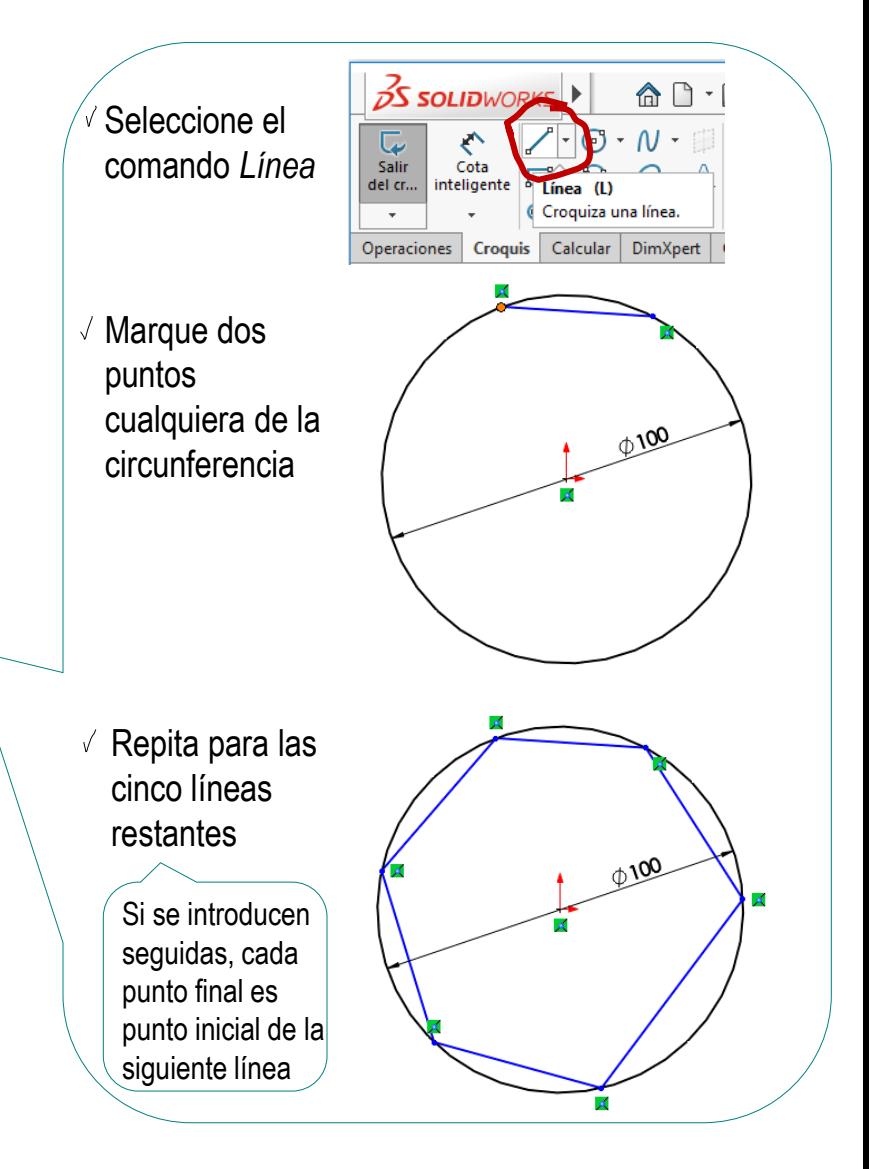

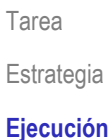

Conclusiones

#### Tarea **El proceso detallado es:**

Comience un croquis

Dibuje una circunferencia en el plano de trabajo

Dibuje un hexágono irregular con sus vértices sobre la circunferencia

Restrinja los lados para que tengan la misma longitud

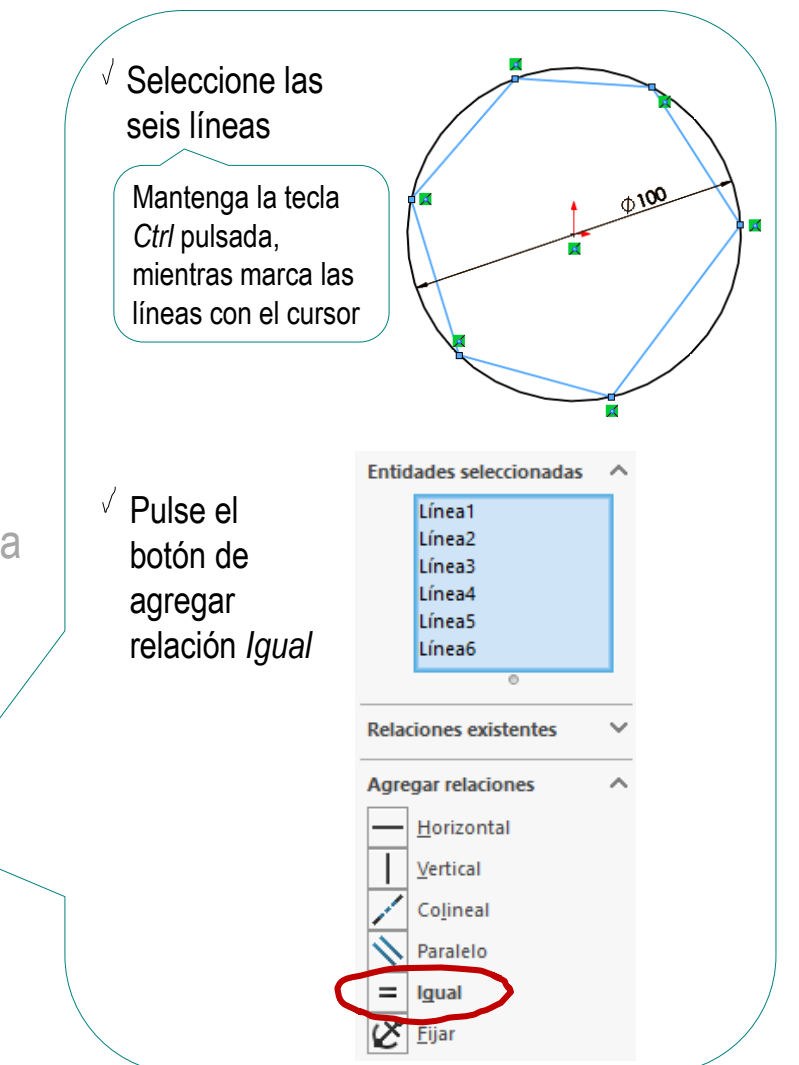

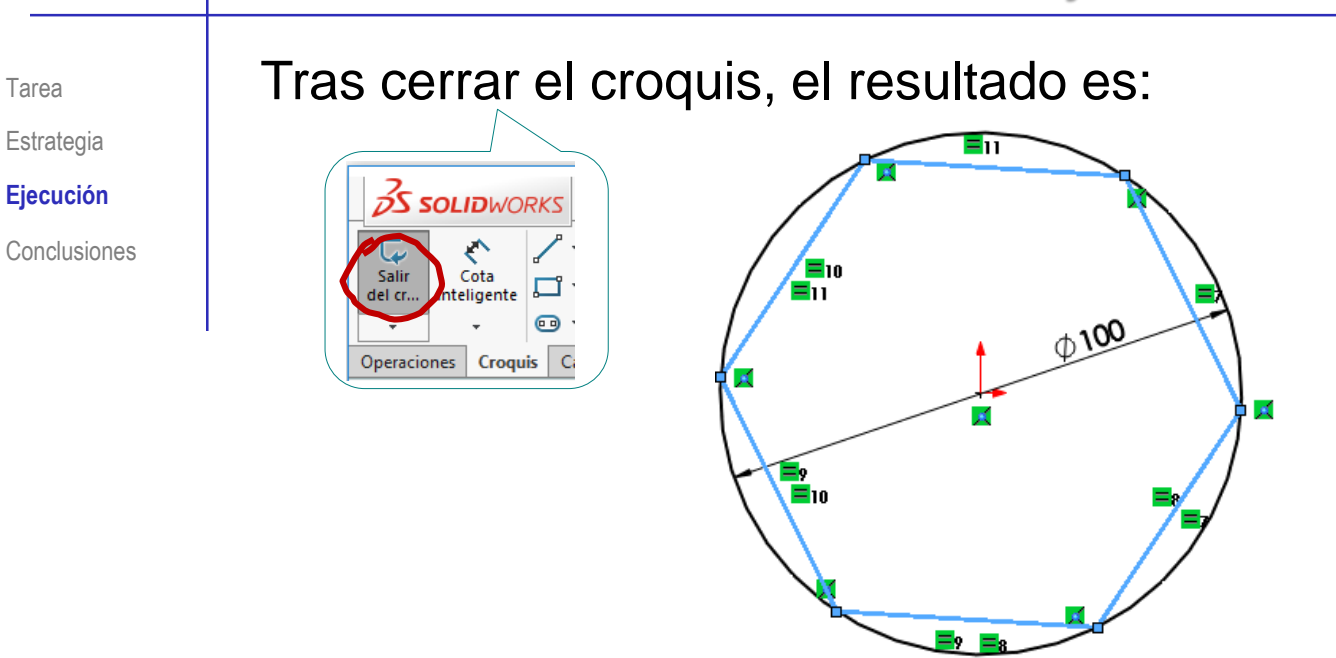

Pero la figura no está totalmente restringida:

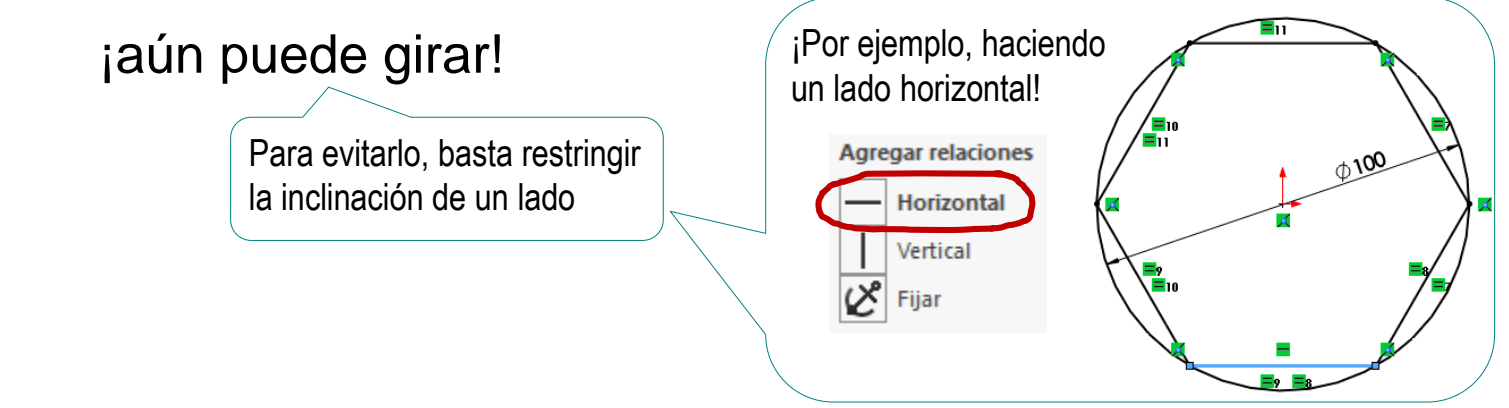

Tarea

Tarea Estrategia **Ejecución**

Conclusiones

#### Puede convertir la circunferencia en geometría auxiliar o suplementaria:

- $\sqrt{2}$  Edite el croquis
	- $\vee$  Seleccione el croquis en el árbol del modelo
	- Seleccione *Editar croquis* en el menú contextual

- $\vee$  Seleccione la/las líneas que quiere convertir en geometría auxiliar
- $\vee$  Utilice el menú contextual para cambiar el tipo de línea

SolidWorks® representa la geometría auxiliar mediante líneas de trazo y punto

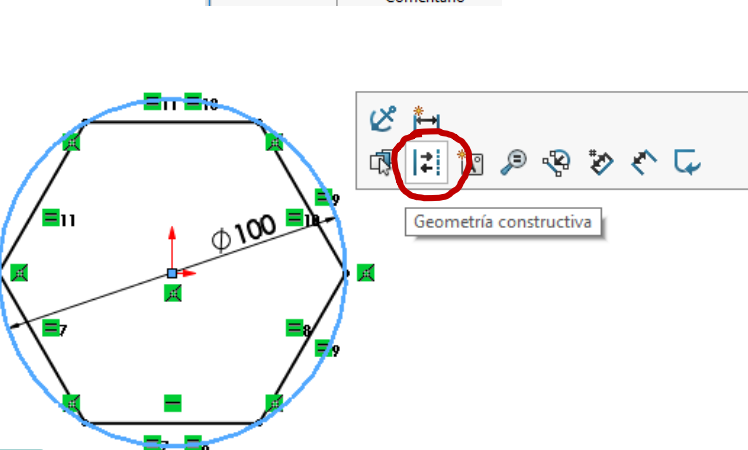

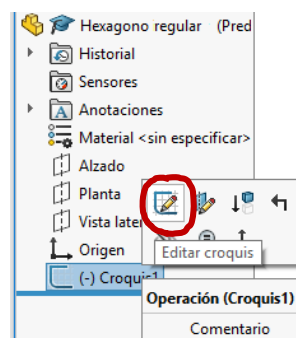

Tarea Estrategia

**Ejecución**

Conclusiones

También puede separar la circunferencia del hexágono regular:

- Dibuje una circunferencia en un croquis
- $\mathcal{Z}^-$ Dibuje un hexágono en otro croquis *coplanario* con el anterior

¡Utilice el mismo plano de trabajo!

- $\mathcal{F}$ Restrinja los vértices para que pertenezcan a la circunferencia
- Restrinja los lados para que 4 tengan la misma longitud

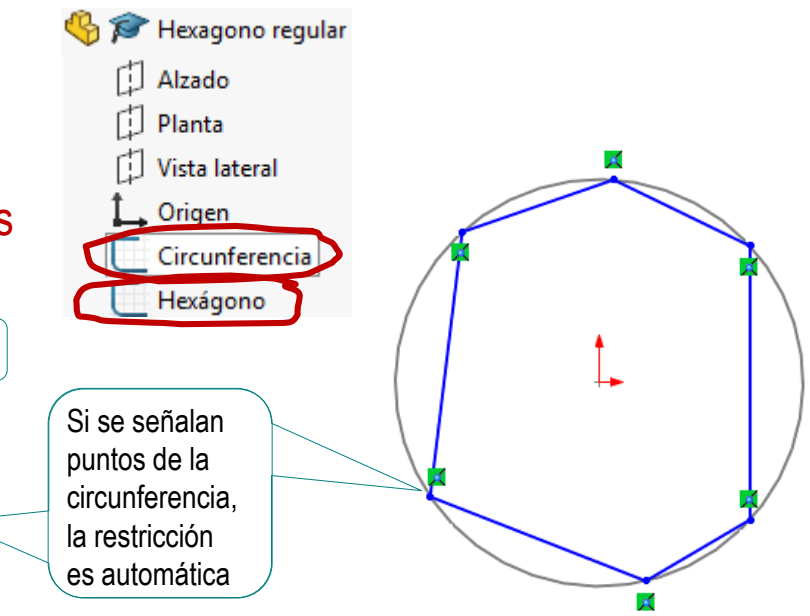

 $\mathbb{R}^2$  Esta técnica de dibujar los croquis por "capas" tiene ventajas:

Utilizar dos planos de boceto requiere más tiempo

Pero permite obtener un hexágono "limpio"

Las construcciones auxiliares quedan separadas

### **Conclusiones**

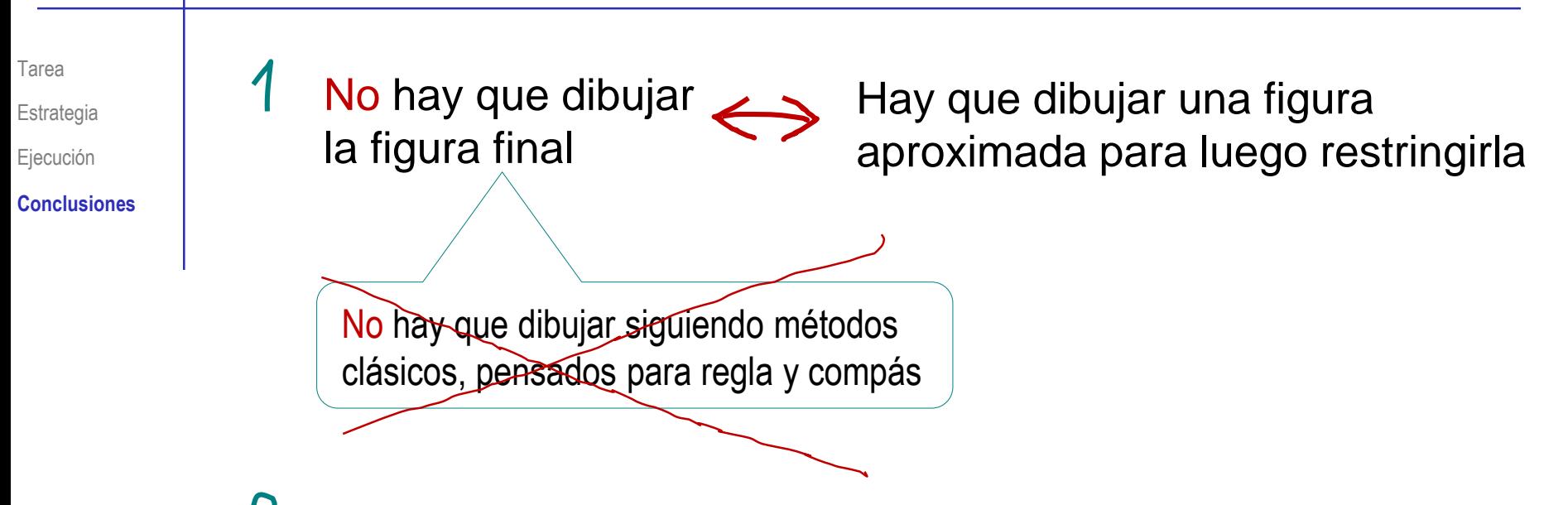

- Las restricciones son la clave del dibujo paramétrico
- Se pueden utilizar construcciones auxiliares…

…siempre que sirvan para imponer restricciones, no para evitarlas